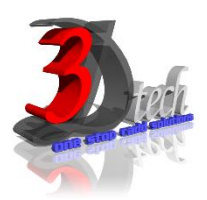

# **REVIT ARCHITECTURE ESSENTIAL TRAINING**

# **Objectives**

After completing this training, you will be able to:

- $\checkmark$  Describe building information modeling methodology and its benefits.
- $\checkmark$  Use different parts of the Revit Architecture user interface and work with different types of architectural elements and families.
- $\checkmark$  Use the different views listed in the Project Browser, control the visibility and graphical
- $\checkmark$  Representation of objects in architecture model, and work with elevation, section, and 3D views.
- $\checkmark$  Set up a project and transfer standards between projects, add and modify levels in project model, create and modify grids.
- $\checkmark$  Work with architectural components:
	- Grids and Levels
	- Wall
	- Floors
	- Roof
	- Ceiling
	- Staircase
	- Railing
	- Revit Model Family
- $\checkmark$  Work with documentation components:
	- Text
	- Tag
	- Titleblock
	- Room
	- Colourfill
	- Schedules
- $\checkmark$  Work with detail views, add 3D and 2D elements and detail components.
- $\checkmark$  Work with sheets and titleblocks, print sheets, and export Revit architecture content to CAD formats.

## **Pre-requisites**

This guide is designed for new users of Revit Architecture. It is recommended that you have a working knowledge of:

- Basic Architectural, Engineering and design skills.
- Microsoft® Windows® 7, Microsoft® Windows® 8 or Microsoft® Windows®10.

# **TRAINING PROGRAMME DAY 1**

## **Chapter 1: Building Information Modeling**

- Lesson: Building Information Modeling for Architectural.
- Understanding Revit element hierarchy.

# **Chapter 2: Revit Architecture Basics**

- The Revit Architecture User Interface.
- The Ribbon framework.
- Guidelines for using the user interface.
- Using common modify tools.

## **Chapter 3: Viewing the model.**

- About Views
- View Properties
- Guidelines for Working with Views
- About Controlling Object Visibility
- View Templates
- Using Filters
- Guidelines for Controlling Object Visibility
- About Elevation and Section Views
- Guidelines for Working with Elevation and Section Views
- About 3D Views
- Perspective view
- About Cameras
- Creating and Modifying Camera Views
- Axonometric view

# **TRAINING PROGRAMME DAY 2**

## **Chapter 4: Starting a new project.**

- About Projects
- Creating Project Templates
- Guidelines for Creating Project Template Files
- About Levels
- Adding and Modifying Levels
- Guidelines for Adding and Modifying Levels
- About Grids
- Methods of Creating and Modifying Grid Lines
- Guidelines for Creating and Modifying Grids

## **Chapter 5: Walls and Curtain walls.**

- Creating generic walls
- Sketching walls
- Hosting element in walls
- Modifying walls
- Editing walls
- Creating curtain walls
- Adding curtain grids, mullions and panel
- Modifying curtain walls
- Editing curtain walls structure

#### **Chapter 6: Floors and Roofs**

- About floor elements
- Process of adding a floor element
- Sketching floors
- Editing Floors
- About roofs
- Process of sketching roofs
- Roof modification and example
- About Ceiling elements
- Creating ceiling
- Editing ceiling

### **Chapter 7: Stairs and Railing**

- About stairs and railing
- Process for creating a staircase by component
- Process for creating a staircase by sketch
- Creating the generic railing

# **TRAINING PROGRAMME DAY 3**

### **Chapter 8: Adding Families**

- Adding families
- Loading families
- Placing families
- Editing families in project

#### **Chapter 9: Rooms and Color fill plans**

- Tagging spaces with room tags
- Room tags
- Room Boundaries
- Room separation line
- Generating color fill rooms plan

#### **Chapter 10: Creating Plan Annotation and Schedules**

- About Temporary Dimensions
- About Permanent Dimensions
- About Spot Dimension Symbols
- Guidelines for Adding Dimensions
- Exercise: Add Dimensions and Spot Symbols
- About Text
- Setting Text Placement Parameters
- About Legends
- Guidelines for Creating Legends
- About Schedules
- Working with Schedules
- Guidelines for Working with Schedules

#### **Chapter 11: Creating construction documentation**

- About Sheets and Titleblocks
- About Revision Tracking
- Process of Creating Sheets by Using Customized
- Titleblocks
- Creating Revision Clouds
- Print settings
- Print setup setting
- Guidelines for printing sheets
- Setting for exporting content
- Process of exporting views to CAD formats
- Guidelines for exporting content to CAD
- Formats